Г.Г. Жемеров, В.В. Ивахно, О.И. Ковальчук

# РАСЧЕТ МОЩНОСТИ ПОТЕРЬ И ТЕМПЕРАТУРЫ СТРУКТУРЫ **ТРАНЗИСТОРНО-ДИОДНЫХ МОДУЛЕЙ ПРИ КОМПЬЮТЕРНОМ** МОЛЕЛИРОВАНИИ ПРЕОБРАЗОВАТЕЛЕЙ

Розглядається метод визначення сумарної миттєвої потужності статичних і динамічних втрат і температури переходу транзисторно-діодних модулів при дискретному моделюванні напівпровідникових перетворювачів за допомогою пакету MatLab (Simulink) в режимах, коли інтервал дискретизації в моделях близький до часів ввімкнення і вимк $h$ ення транзистора.

Рассматривается метод определения суммарной мгновенной мошности статических и динамических потерь и температуры перехода транзисторно-диодных модулей при дискретном моделировании полупроводниковых преобразователей с помощью пакета MatLab (Simulink) в режимах, когда интервал дискретизации в моделях близок к временам  $\boldsymbol{\theta}$ *ключения и выключения транзистора.* 

## ВВЕДЕНИЕ

Компьютерное моделирование электромагнитных процессов в полупроводниковых преобразователях энергии является эффективным инструментом ускорения разработок и исследования характеристик преобразователей и систем электроснабжения на их основе. Широкое распространение при моделировании получил язык программирования MatLab и пакеɬɵ ɟɝɨ ɪɚɫɲɢɪɟɧɢɹ *Simulink* ɢ *Control system Toolbox* [1-3]. *MatLab-*модели преобразователей различных типов, как правило, могут быть выполнены с высоким уровнем детализации силовых схем и систем управления, они позволяют исследовать переходные и установившиеся процессы с приемлемыми затратами времени на моделирование.

Важнейшими параметрами, контролируемыми при моделировании преобразовательных систем, являются потери энергии в элементах силовой схемы и температура перехода *Т<sub>j</sub>* силовых полупроводниковых приборов (СПП), определяющие, соответственно, коэффициент полезного действия (КПД) системы и тепловой режим работы вентилей. Стандартные модели силовых полупроводниковых приборов, имеющиеся в библиотеке MatLab/Simulink, вполне приемлемые при моделировании преобразователей с сетевой коммутацией, управляемых выпрямителей, непосредственных преобразователей частоты, тиристорных регуляторов напряжения и других, не позволяют учитывать динамические потери при включении и выключении силовых полупроводниковых приборов, что не дает возможности использовать эти молели для моделирования преобразователей с высокочастотной широтно-импульсной модуляцией (ШИМ), если одной из задач моделирования является расчет КПД системы и температуры структуры силового полупроводникового прибора.

Ведущие производители полупроводниковых приборов (Semikron, Infineon, Mitsubishi) предоставляют специализированные программы автоматизированного выбора силовых приборов и теплового расчета (например, *Semisel* фирмы *Semikron*) [4]. Применение подобных программ позволяет существенно ускорить процесс расчета преобразователя и выбора типов применяемых приборов и охладителей.

Среди особенностей Semicel, следует отметить, что данная программа, в отличие от MatLab, не является имитационной (не основана на решении систем дифференциальных уравнений); имеет ограниченный (хотя и довольно обширный) набор стандартных доступных для анализа силовых схем со стандартными алгоритмами управления силовыми ключами. Для оценки мощности потерь и температуры перехода силовых ключей в Semicel по стандартным выражениям для выбранного типа преобразователя производится вычисление средних и действующих токов сивого ключа, а затем, с использованием стандартной модели включенного ключа как двухполюсника, - оценка мощности статических потерь. Динамические потери определяются на основании известной связи между энергией коммутационных потерь конкретного типа прибора и параметрами коммутационного процесса – коммутируемых токов и напряжений ключа. Параметры силовых приборов, определяющие величины соответствующих потерь (пороговые напряжения включенных ключей и их дифференциальные сопротивления, коэффициенты, связывающие величины энергии коммутации с величинами коммутационных токов и напряжений и т.п.) заложены в "теле" программы и автоматически определены при выборе доступного типа прибора. Поскольку Semicel не является имитационной программой, пользователь лишен возможности наблюдать осциллограммы токов и напряжений силовых ключей. "Привязка" к стандартным алгоритмам, конкретным типам приборов снижает функциональность программы.

Для разработчиков устройств преобразовательной техники представляет также интерес пакет PSpice [5], который полезен, прежде всего, тем, что позволяет, в отличие от *MatLab*, получать достоверные осциллограммы переходных процессов переключения силовых ключей с учетом реальных физических, в том числе нелинейных и паразитных, параметров приборов и давать адекватную оценку статических и динамических потерь в силовых ключах преобразователя. Однако Рspice-модели имеют высокую степень детализации характеристик основных силовых компонентов преобразовательной техники – силовых электронных ключей (диодов, транзисторов, тиристоров). Например, полная модель МОП-ПТ может включать в себя более 50 различных физических параметров, что является излишним при решении большинства задач преобразовательной техники [5]. Кроме того, новые полупроводниковые ключи с улучшенными характеристиками выпускаются постоянно, а создание модели - долгий и кропотливый процесс, требующих к тому же немалых финансовых затрат; поэтому модели новейших транзисторов появляются спустя довольно продолжительное время после их выпуска [6].

В специальной литературе, посвященной PSpice моделированию IGBT, указывается на необходимость, для получения адекватных результатов моделирования, предварительной идентификации и уточнения (корректировки параметров) модели путем сравнения результатов моделирования с результатами физического моделирования [7], что, как правило, не доступно разработчику, не имеющему в своем рапоряжении соответствующей лабораторной базы и современных средств измерения. По мнению авторов, разработчику устройств преобразовательной техники полезно было бы иметь в распоряжении MatLabмодель преобразователя, позволяющую оценить статические потери в ключах и лополненную блоками оценки динамических потерь в силовых ключах преобразователя, работа которых основана на доступной из справочных данных для определенного СПП связи динамических потерь с параметрами коммутационного процесса (подобно Semicel), и при этом, в отличие от *PSpice*, требующую минимального набора параметров. необходимых для получения этой оценки. В настоящей работе предлагается MatLab-модель преобразователя, позволяющая учитывать динамические потери управляемых СПП (транзисторов, запираемых тиристоров), на основании известных для конкретного типа СПП зависимостей энергии включения  $E_{on}$  и энергии выключения  $E_{off}$  от текущих значений коммутируемых напряжений и токов ключей.

## АЛГОРИТМ УЧЕТА ДИНАМИЧЕСКИХ ПОТЕРЬ СПП И РАСЧЕТА ТЕМПЕРАТУРЫ ПЕРЕХОДА

Максимальная температура перехода силового полупроводникового прибора  $T_{\text{imax}}$  не должна превышать допустимое по справочным данным прибора значение во всех режимах работы преобразователя. Для расчета температуры перехода СПП следует определить величину мощности потерь в нем [8], (график – это зависимость чего-то от чего-то, что имеется ввиду – уточнить) причем при оценке потерь необходимо учитывать как статические, так и динамические потери. Расчет величины мощности потерь в ключах необходим также для оценки КПД преобразователей.

На рис. 1 в качестве примера представлена предлагаемая схема (алгоритм) расчета температуры перехода *IGBT*-транзистора.

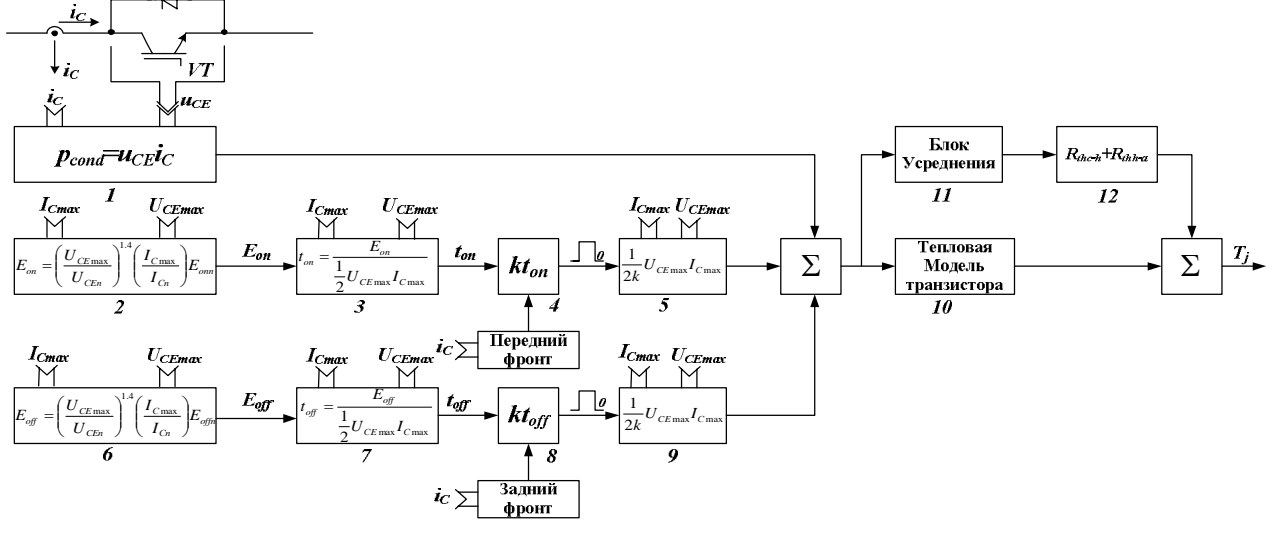

Рис. 1. Схема расчета температуры перехода

На первом этапе потерями в обратном диоде транзистора в схеме по рис. 1 пренебрегаем. Данное допущение справедливо, например, если расчет температуры перехода осуществляют для *IGBT*транзистора в понижающем широтно-импульсном преобразователе. Суммарная мгновенная мощность потерь в транзисторе  $p_{VT\Sigma}$  определяется как сумма мгновенной мощности статических потерь проводимости  $p_{cond}$ , и мгновенной мощности динамических потерь при включении  $p_{sw(on)}$  и при выключении  $p_{sw(off)}$ 

$$
p_{VIZ} = p_{cond} + p_{SW(on)} + p_{SW(off)}.
$$
 (1)

Мгновенная мощность статических потерь определяется как произведение мгновенного тока коллектора *i<sub>c</sub>* и мгновенного напряжения коллектор-эмиттер  $u_{CE}$  (блок 1 на рис. 1):

$$
p_{cond} = i_C \cdot u_{CE}.\tag{2}
$$

При определении потерь переключения необходимо учесть энергию потерь включения  $E_{op}$  энергию потерь выключения  $E_{off}$  транзистора и энергию потерь выключения обратного диода транзистора  $E_{rr}$  (в схеме по рис. 1 полагаем ее равной нулю).

Энергия потерь при переключении транзистора может быть найдена путем перемножения величин мгновенного тока и напряжения прибора и численного интегрирования произведения в интервале коммутации [3]. Путем усреднения можно получить среднюю мощность потерь соответствующей составляющей и суммарную мощность коммутационных потерь в силовом ключе.

На рис. 2 приведены упрощенные кривые токов

и напряжений при переключении транзистора [9]. Как указывалось выше, стандартная MatLab-модель IGBTтранзистора учитывает только статические потери. Включение и выключение транзистора в такой традиционной модели происходят мгновенно (рис. 2, жирная линия). Оценка мощности динамических потерь в предлагаемой модели осуществляется путем формирования в момент включения  $t_0$  (выключения  $t_1$ ) транзистора прямоугольного импульса длительностью. равной времени включения (выключения) транзистора и амплитудой:

$$
P_{SW} = \frac{1}{2} U_{CE \max} I_{C \max},
$$
 (3)

где  $U_{\text{CEmax}}$  – максимальное напряжение коллекторэмиттер транзистора при коммутации;  $I_{Cmax}$  – максимальный ток коллектора при коммутации.

В блоках 2-5 схемы (см. рис. 1) формируется сигнал мгновенной мошности потерь при включении. а в блоках 6-9 – мгновенной мощности потерь при выключении. В блоке 2 (6) осуществляется пересчет энергии потерь при включении (выключении), которая является справочными данными конкретного транзистора [10], в зависимости от фактического коммутируемого тока и напряжения, при этом используются выражения, приводимые в описании программы Semicel [4]. В блоке 3 (7) определяется время включения (выключения) транзистора [9]. Если предположить, что коммутация в СПП не мгновенна, то справедливыми являются нежирные кривые на рис. 2. Из рис. 2 видно, что энергия потерь при переключении с хорошей степенью приближения определяется площадью треугольника:

$$
E_{on(off)} = \frac{1}{2} U_{CE \max} I_{C \max} \cdot t_{on(off)}.
$$
 (4)

Из (4) получаем:

$$
t_{on(off)} = \frac{E_{on(off)}}{\frac{1}{2}U_{CE \text{ max}}I_{C \text{ max}}}.
$$
 (5)

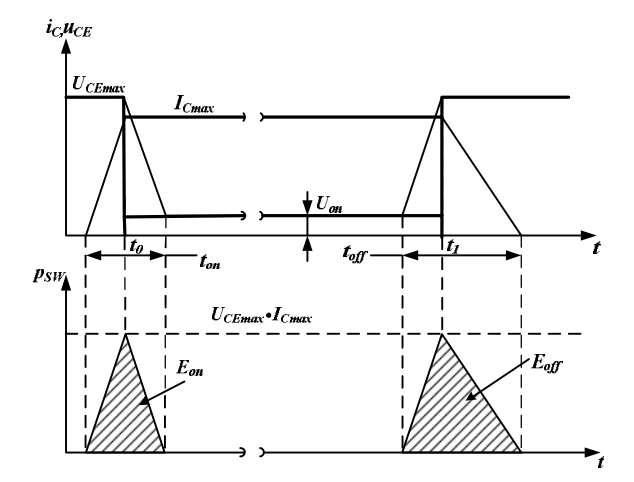

Рис. 2. Кривые токов и напряжений при переключении транзистора

Длительность интервала  $t_{on(off)}$  является базисной величиной для определения длительности импульса мощности динамических потерь транзистора в Mat-Lab-молели (блоки 3, 7).

В блоках 4, 5 (8, 9) формируется импульс заданной длительности и амплитуды, соответствующий мощности динамических потерь при переключении. Коэффициент *k* вводится для согласования длительности импульса мощности (порядка 1 мкс) и шага интегрирования дискретной MatLab-модели. Сигнал мгновенной суммарной мощности потерь поступает на вход блока тепловой модели транзистора (10), представленной на рис. 3.

Параметры звеньев тепловой модели, - тепловые сопротивления R<sub>thj-cn</sub> и постоянные времени τ<sub>n</sub>, приводятся в справочных данных на прибор. При этом емкость конденсаторов (см. рис. 3) определяется по соотношению:

$$
C_n = \frac{\tau_n}{R_{\text{thj-cn}}}.\tag{6}
$$

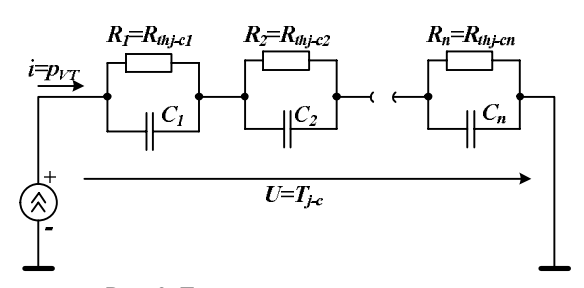

Рис. 3. Тепловая модель транзистора

В блоке 10 осуществляется расчет превышения температуры переход-корпус  $T_{j-c}$ :

$$
T_{j-c} = p_{VT\Sigma} \sum_{1}^{n} R_{thj-cn} \left( 1 - e^{-\frac{t}{\tau_n}} \right).
$$
 (7)

В блоках 11, 12 определяются превышение температуры корпус-охладитель  $T_{c-s}$  и превышение температуры охладитель – окружающая среда  $T_{s-a}$  путем умножения средней суммарной мощности потерь на тепловые сопротивления корпус-охладитель  $R_{thc-s}$  и охладитель – окружающая среда  $R_{ths-a}$  соответственно.

В итоге температура перехода транзистора равна:

$$
T_j = T_{j-c} + T_{c-s} + T_{s-a} + T_a, \tag{8}
$$

где *Т<sub>а</sub>* – температура окружающей среды, которая обычно принимается равной 40°С.

## *MATLAB*-МОДЕЛЬ *IGBT*-ТРАНЗИСТОРА

При приближенной оценке статических потерь в IGBT-транзисторе считают, что падение напряжения в ключе от протекания прямого тока не зависит от мгновенного тока прибора и равно величине напряжения насыщения  $U_{CEsat}$ . Часто точность такой оценки недостаточна для практических целей, поскольку величина  $U_{CE(sat)}$  зависит от величины мгновенного тока и напряжения затвора прибора. Для более точного представления зависимости падения напряжения на включенном *IGBT* от тока коллектора включенный прибор представляют его эквивалентной электрической схемой, получаемой в результате аппроксимации реальной вольт-амперной характеристики прибора двумя отрезками прямых так, как показано на рис. 4.

При такой аппроксимации используется зависи-MOCTH:

$$
U_{CE(sat)} = f(I_C) = U_{CE(TO)} + r_T \cdot I_C, \qquad (9)
$$

где  $U_{\text{CE(TO)}}$  – пороговое напряжение выходной (вольтамперной) характеристики IGBT  $U_{CEsat} = f(I_C)$ ;  $r_T$  – дифференциальное сопротивление.

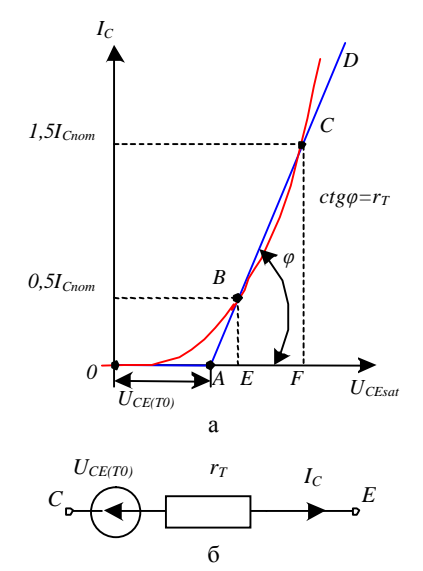

Рис. 4. Аппроксимация прямой ветви вольт-амперной характеристики *IGBT* (диода) двумя отрезками прямых (а); схема эквивалентного двухполюсника (б)

Величины  $U_{CE(TO)}$  и  $r_T$  как правило, указывают в справочных данных на прибор. В противном случае они могут быть легко найдены путем решения системы из двух уравнений при подстановке в каждое уравнение при  $I_c=0,5I_{Cnom}$  и  $I_c=1,5I_{Cnom}$  соответствующих значений  $U_{CEsat} = f(I_C)$ , найденных из графика функции  $I_C = f(U_{CEsat})$  в справочных данных:

$$
\begin{cases}\nU_{CEsat}(0,5I_{Chom}) = U_{CE(TO)} + r_T \cdot 0,5I_{Chom};\\ \nU_{CEsat}(1,5I_{Chom}) = U_{CE(TO)} + r_T \cdot 1,5I_{Chom}.\n\end{cases} (10)
$$

Из (10) получаем:

$$
\begin{cases}\nr_T = \frac{U_{CEsat}(1,5I_{Chom}) - U_{CEsat}(0,5I_{Chom})}{2};\\ U_{CE(TO)} = \frac{U_{CEsat}(0,5I_{Chom}) - U_{CEsat}(1,5I_{Chom})}{2}.\n\end{cases} (11)
$$

Оценка статических потерь в обратных диодах IGBT производится аналогичным образом. Основанием для этого является то, что вид прямой ветви вольтамперной характеристики диода подобен изображенному на рис. 4,а. Совпадают также и эквивалентные схемы приборов в виде двухполюсников. Значения пороговых напряжений и дифференциальных сопротивлений для диода и транзистора прибора близки между собой.

*MatLab-*модель *IGBT-транзистора* с обратным диодом, которая присутствует в библиотеке Mat-Lab/Simulink, не учитывает пороговое напряжение вольт-амперной характеристики IGBT и не позволяет отдельно задать параметры вольт-амперной характеристики обратного диода, следовательно, не дает возможности адекватно оценить статические потери в транзисторе и обратном диоде. По этой причине Mat-Lab-модель IGBT-транзистора с обратным диодом

была заменена присутствующими в библиотеке Mat-Lab/Simulink моделью IGBT-транзистора без диода и моделью диода, что позволяет более точно учесть параметры вольт-амперной характеристики этих приборов.

# МОЛЕЛИРОВАНИЕ ТЕМПЕРАТУРЫ ПЕРЕХОЛА В ПОНИЖАЮШЕМ ШИРОТНО-ИМПУЛЬСНОМ ПРЕОБРАЗОВАТЕЛЕ

*MatLab*-модель понижающего широтноимпульсного преобразователя (ШИП) с системой определения температуры перехода в транзисторе приведена на рис. 5.

Виртуальный эксперимент с понижающим ШИП проводился при следующих параметрах силовой схемы:

- входное напряжение  $U_d$  600 В;
- выходное напряжение  $U_{Load}$  540 В;
- выходной ток  $I_{Load}$  100 A;
- **частота ШИМ**  $f_{mod}$  5 κГц.

Расчет температуры перехода выполнялся для  $IGBT$  модуля типа SEMITRANS SKM 300GAR123D производства фирмы Semikron с номинальным током  $I_{Cnom}$  300 А и предельным напряжением  $U_{CES}$  1200 В. На рис. 6. представлена *MatLab*-модель широтноимпульсного преобразователя постоянного напряжения с контролем мгновенного значения температуры перехода транзистора.

В блоке 1 рассчитывается мгновенная мощность статических потерь в транзисторе. В блоке 2 задаются мгновенные мощности динамических потерь в транзисторе путем формирования при переключении IGBT импульсов с длительностью, равной времени включения (выключения) транзистора и с амплитудой, равной максимальной коммутационной мощности. Коэффициент *k* в *MatLab*-модели принят равным 10 при интервале дискретизации 1 мкс. Выбранное сочетание параметров обеспечивает быстроту и точность определения температуры перехода транзистора. Статические и динамические потери в обратном диоде, шунтирующем *IGBT* в понижающем ШИП не учитываются, так как в данной схеме преобразователя обратный диод не работает. Сигнал суммарной мгновенной мощности потерь в транзисторе поступает на вход блока 3, – тепловую модель транзистора, - на выходе которого получаем превышение температуры пере $x$ од-корпус  $T_{i.c}$ . В блоке 4 рассчитывается мгновенная мощность статических потерь в диоде, шунтирующем нагрузку. Это необходимо для адекватной оценки превышения температуры корпус-охладитель и охладитель-окружающая среда, так как в модуле типа *SEMITRANS SKM* 300*GAR*123*D* в одном корпусе находятся транзистор и два диода.

В блоке 5 рассчитываются превышения температуры корпус-охладитель  $T_{c-s}$  и охладительокружающая среда  $T_{s-a}$ . В блоке 6 задается температура окружающей среды.

На рис. 7 приведена осциллограмма температуры перехода транзистора.

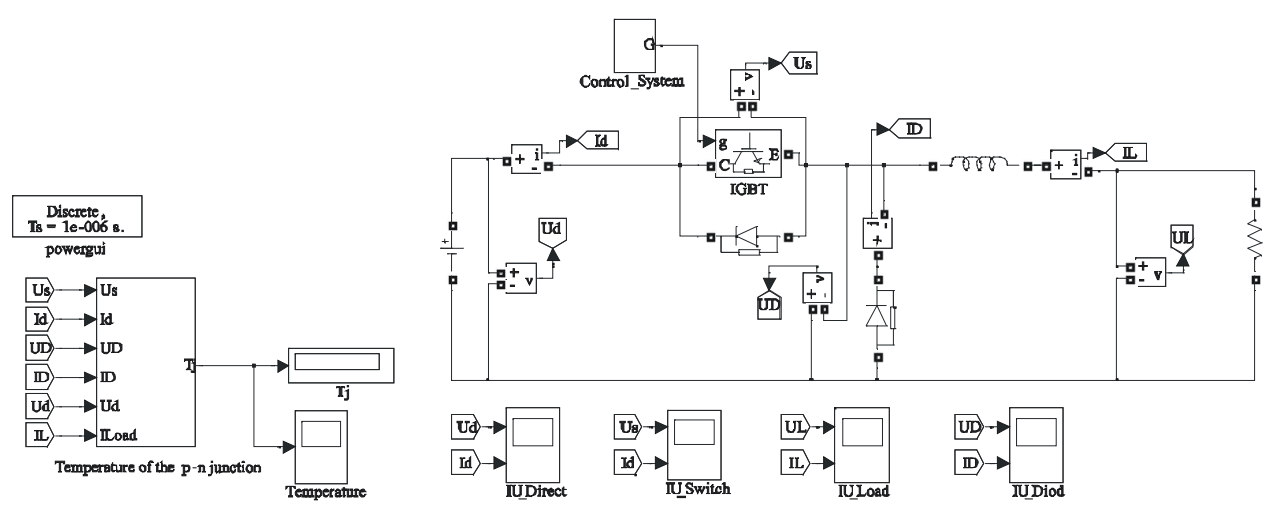

Рис. 5. *MatLab*-модель понижающего ШИП с системой расчета температуры перехода

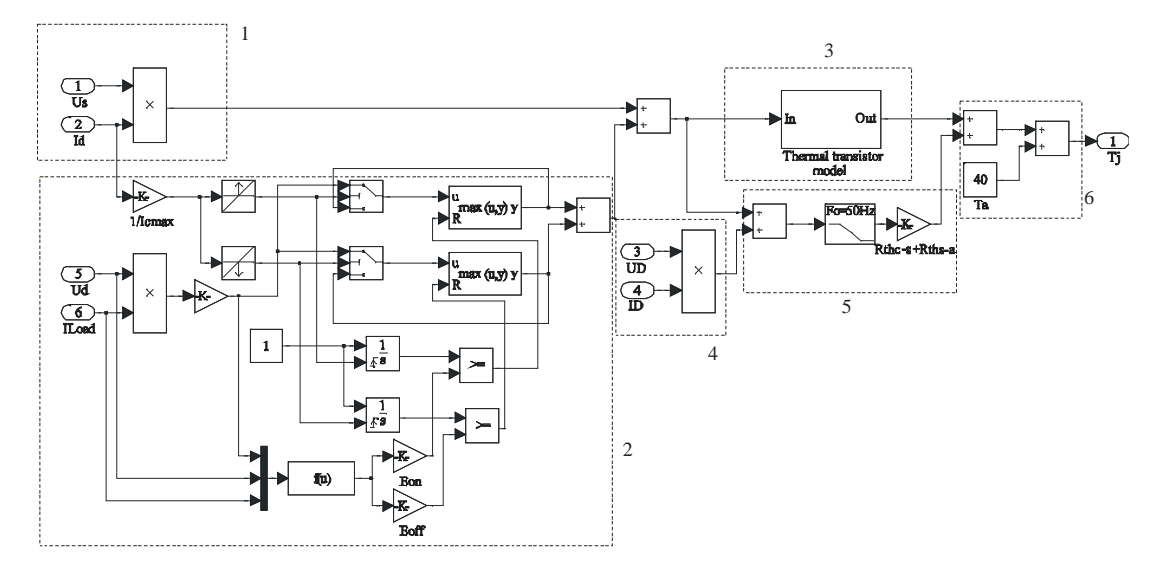

Рис. 6. *MatLab*-модель широтно-импульсного преобразователя постоянного напряжения с контролем мгновенного значения температуры перехода транзистора

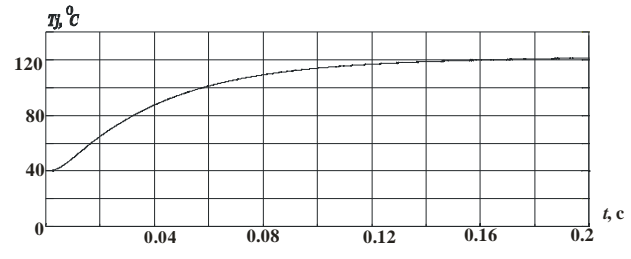

Рис.7. Осциллограмма температуры перехода транзистора

Результаты расчета мощности потерь в транзисторе и диоде и соответствующих температур (переходов транзистора  $T_{tr}$  и диода  $T_d$ , корпуса  $T_c$  и охладителя  $T_s$ ) практически совпадают результатами, полученными с помощью специализированного пакета программ для выбора типа приборов и определения характеристик охладителей фирмы Semikron - Semisel. Результаты, полученные в Semisel для модуля типа SEMITRANS *SKM* 300*GAR*123*D* при работе в понижающем ШИП с параметрами аналогичными MatLab-модели, представлены в табл. 1. Необходимо отметить, что в MatLabмоделе не учитывались динамические потери в диоде и не оценивалась температура перехода диода (при необходимости подобную оценку можно выполнить, аналогично транзистору), поэтому температура перехода транзистора, полученная в MatLab-модели отличается от температуры в Semicel на <sup>2°</sup>С. Незначительные отличия мощности статических и динамических потерь связаны с погрешностью вычислений.

Таблица 1

Температура перехода и мощности потерь в модуле ɬɢɩɚ *SEMITRANS SKM* 300*GAR*123*D*

| Параметры            | Semisel | MatLab             |
|----------------------|---------|--------------------|
| $P_{\text{cond tr}}$ | 211B    | 210 B <sub>T</sub> |
| $P_{sw\_tr}$         | 134 BT  | 134 BT             |
| $P_{tr}$             | 345 Br  | 345 BT             |
| $P_{cond\,d}$        | 13 BT   | 15B                |
| $P_{swd}$            | 30B     |                    |
| $P_d$                | 43 BT   | 15 BT              |
| $P_{tot}$            | 389 BT  | 360 BT             |
| $P_d$                | 43 BT   | 15 BT              |
| $T_{s}$              | 83 °C   | 80 °C              |
| $T_c$                | 97 °C   | 94 °C              |
| $T_{\mathit{tr}}$    | 123 °C  | 121 °C             |
| $T_d$                | 104 °C  |                    |

Оценка температуры и мошности потерь в *Semisel* производится по зависимостям, представленным в *Semisel Help* [4].

Преимущество пакета *MatLab/Simulink* по сравнению с программой Semisel заключается в том, что с использованием MatLab возможно не только осуществить расчет температуры перехода, но и использовать при этом полученные результаты для определения КПД преобразователя, а также наблюдать переходной процесс нагрева транзисторно-диодного модуля для любого типа преобразователя в заданном режиме работы. Осциллограмма переходного процесса нагрева транзистора представлена на рис. 8. Необходимо отметить, что выбранное значение коэффициента *k* является оптимальным, так как при меньшем его значении время расчета температуры перехода существенно увеличивается, а при увеличении *k* от 10 до 100 и частоте ШИМ преобразователя 5 кГц погрешность расчета не превышает 3°С.

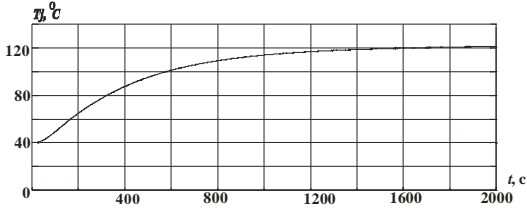

Рис. 8. Осциллограмма переходного процесса нагрева транзистора

При увеличении частоты ШИМ преобразователя коэффициент *k* необходимо уменьшить обратно пропорционально частоте.

#### МОДЕЛИРОВАНИЕ ТЕМПЕРАТУРЫ ПЕРЕХОДА В АВТОНОМНОМ ИНВЕРТОРЕ НАПРЯЖЕНИЯ

*MatLab*-модель автономного инвертора напряжения (АИН) с системой расчета температуры перехода в транзисторе приведена на рис. 9.

Виртуальный эксперимент проводился для АИН со следующими параметрами силовой схемы:

• входное напряжение  $U_d$  – 600 В;

• выходное линейное действующее напряжение  $U_{Load} - 354 \text{ B};$ 

• выходная мощность  $P_{Load}$  – 32 кВт;

- выходной фазный действующий ток  $I_{load} 52A$ ;
- выходная частота  $f_{Load}$  50 Гц;
- $\bullet$  частота ШИМ  $f_{mod}$  5 кГц.

При этом расчет температуры перехода производился для IGBT модуля типа SEMITRANS SKM 300*GB*123*D* производства фирмы Semikron с номинальным током *I<sub>Cnom</sub>* 300 А и предельным напряжением *U<sub>CES</sub>* 1200 В. На рис. 10. представлена MatLabмодель системы определения температуры перехода. В блоке 1 рассчитывается мгновенная мощность статических потерь в транзисторе. В блоке 2 задаются динамические потери в транзисторе, путем формирования импульсов при переключении IGBT, равных по длительности времени включения (выключения) транзистора и по амплитуде - максимальной коммутационной мощности. При расчете температуры перехода коэффициент *k* принят равным 10, а время дискретизации модели - 1 мкс.

Рассмотрим более подробно процесс переключения транзисторов в фазе *А* АИН. На рис. 11 приведена схема одного плеча АИН. Считаем, что ток *і<sub>л</sub>* положителен (*i*<sub>*A*</sub>>0). Транзисторы переключаются с высокой частотой. В исходном состоянии  $i_1 = i_A$ ,  $i_2 = 0$ . При запирании VT1 и отпирании VT2 ток  $i_A$  не изменяется по величине и переходит в *VD*2. Если не учитывать потери, обусловленные кумуляцией тока в *VD*2, то линамические потери энергии при этом переключении возникают только в VT1 и их величина составляет  $E_{off}$ . При выключении VT2 не проводит ток, проводит VD2. Следовательно, при включении VT1 ток снова переходит в *VT*1 и в нем выделяется энергии потерь  $E_{on}$ .

То есть, при положительном токе фазы динамические потери присутствуют только в транзисторе *VT*1, а при отрицательном только в транзисторе *VT*2. Эта особенность работы схемы АИН при определении температуры перехода учитывается в блоке 3. Сигнал суммарной мгновенной мощности потерь в транзисторе поступает на вход блока 4, – тепловую модель транзистора, на выходе которого получаем температуру переход-корпус *T<sub>j-ctr</sub>*. В блоке 5 рассчитываются статические потери в обратном диоде IGBTтранзистора. Динамическими потерями в диоде пренебрегаем. Сигнал мгновенной мощности статических потерь в транзисторе поступает на вход блока 6. – тепловую модель обратного диода IGBT-транзистора, - на выходе которого получаем превышение температуры переход-корпус *T<sub>i-cd</sub>*. В блоке 7 рассчитываются превышения температуры корпус-охладитель и охладитель-окружающая среда, при этом в модуле типа *SEMITRANS SKM* 300*GB*123*D* в одном корпусе находятся два транзистора, а на одном охладителе – шесть транзисторов. В блоке 8 учитывается температура окружающей среды.

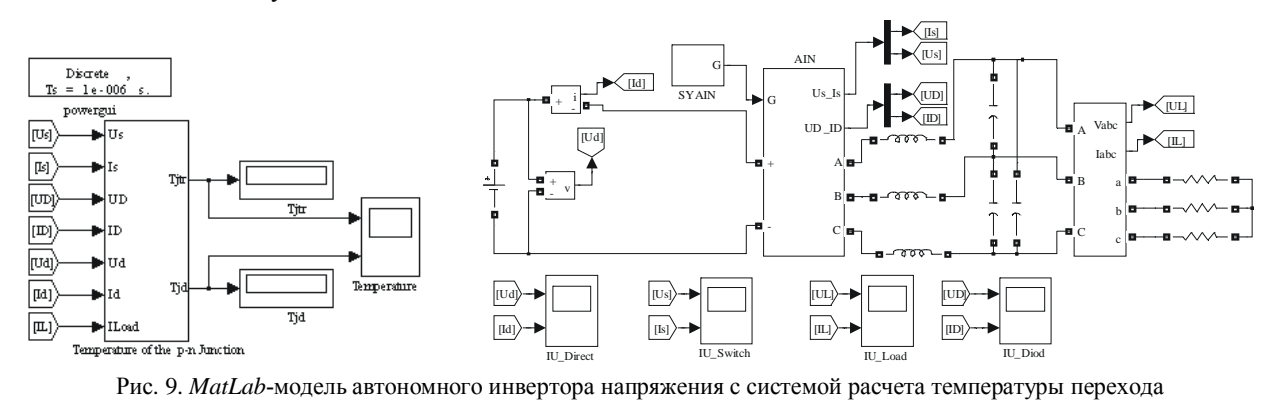

*ISSN 2074-272X. Εлектротехніка і Електромеханіка. 2011. №4* 

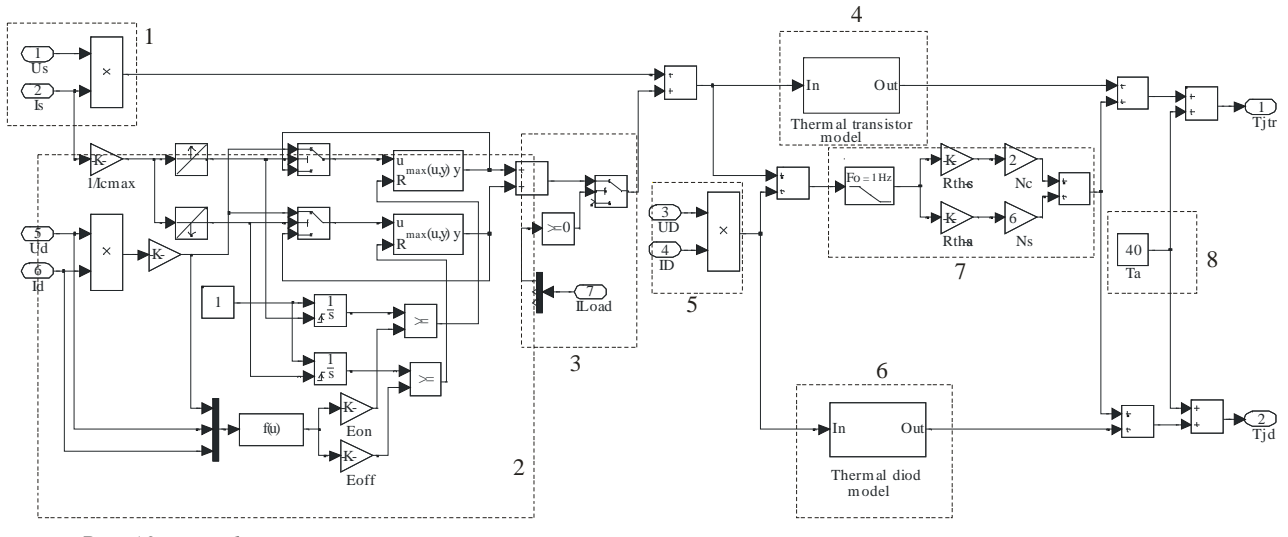

Рис. 10. *MatLab-*модель автономного инвертора напряжения с контролем температуры перехода транзистора

C 0

 $10<sup>°</sup>$ 

На рис. 12 приведены осциллограммы температуры перехода транзистора и обратного диода.

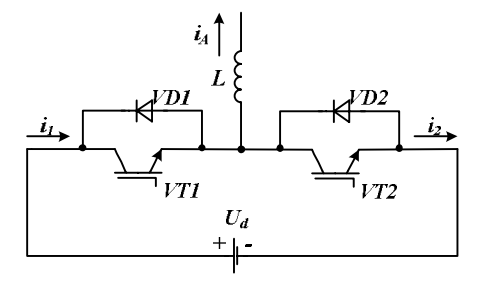

Рис. 11. Схема фазы А АИН

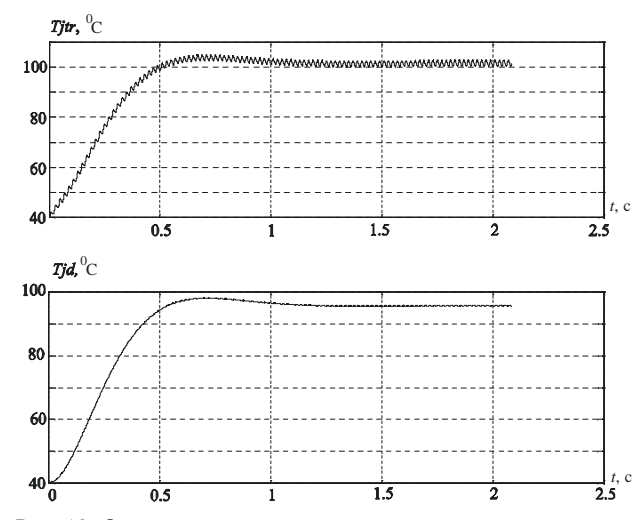

Рис. 12. Осциллограммы температуры перехода транзистора и обратного диода

Температура перехода и мощность потерь в транзисторе и диоде соответствуют результатам, полученным с помощью специализированного пакета программ для выбора типа приборов и определения характеристик охладителей фирмы Semikron - Semisel. Результаты, полученные в Semisel для модуля типа *SEMITRANS SKM* 300*GB*123*D* при работе в АИН с параметрами аналогичными MatLab-модели, представлены в табл. 2. Необходимо отметить, что в MatLabмодели не учитывались динамические потери в диоде

(при необходимости подобную оценку можно выполнить аналогично оценке потерь в транзисторе), поэтому температура перехода транзистора и диода, полученные в *MatLab*-модели отличаются от температуры в Semicel на 3°С и 8°С соответственно. Незначительно отличаются мошности статических и линамических потерь, что связано с погрешностью вычислений. На рис. 13. представлена осциллограмма переходного процесса нагрева транзистора и обратного диода. Таблица 2

Температура перехода и мощности потерь в модуле ɬɢɩɚ *SEMITRANS SKM* 300*GB*123*D*

| ,,,,,,,,,,,          | 10 UILII        | ,,,,,,,,        |  |
|----------------------|-----------------|-----------------|--|
| Параметры            | Semicel         | MatLab          |  |
| $P_{\text{cond tr}}$ | 41 BT           | 46 BT           |  |
| $P_{\frac{SW~tr}}$   | 30B             | 27B             |  |
| $P_{tr}$             | 71 BT           | 75 BT           |  |
| $P_{cond\,d}$        | 3 <sub>BT</sub> | 3B <sub>T</sub> |  |
| $P_{swd}$            | 8B <sub>T</sub> |                 |  |
| $P_d$                | 11 BT           | 3B <sub>T</sub> |  |
| $P_{tot}$            | 489 BT          | 468 BT          |  |
| $T_{s}$              | 94 °C           | 92 °C           |  |
| $T_c$                | 100 °C          | 98 °C           |  |
| $T_{tr}$             | 105 °C          | 102 °C          |  |
| $T_d$                | 102 °C          | 94 °C           |  |
|                      |                 |                 |  |
| money money          |                 | wwwwwwwww       |  |
|                      |                 |                 |  |

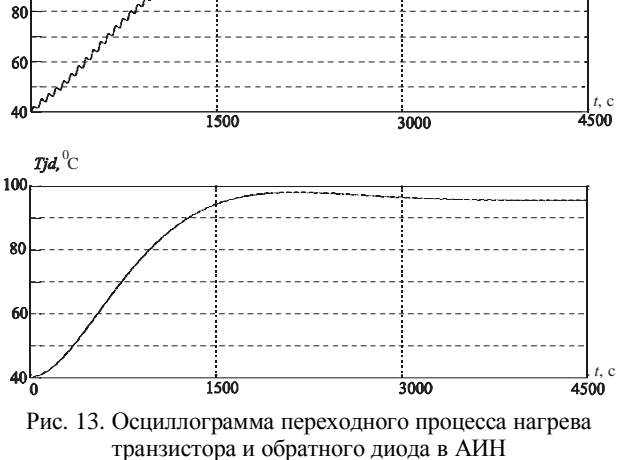

# **ВЫВОЛЫ**

1. Разработан метод определения суммарной мгновенной мощности статических и динамических потерь и мгновенных значений температур переходов транзисторно-диодных модулей при дискретном моделировании полупроводниковых преобразователей с помощью пакета MatLLab/Simulink в режимах, когда интервал дискретизации в модели близок к временам включения и выключения транзистора.

2. Температуры переходов транзистора и диода, получаемые в MatLab-модели в установившемся режиме, практически совпадают с их значениями, рассчитанными с помощью программы Semisel.

3. Предложены MatLab-модели понижающего преобразователя постоянного напряжения и трехфазного автономного инвертора напряжения, в которых мгновенные значения температур переходов транзисторов и диодов, определяемых статическими и динамическими потерями в них, выводятся на виртуальный осциллограф и дисплей. Корректная работа указанных *MatLab*-молелей обеспечивается при изменяюшихся токе нагрузки, входном напряжении и частоте модуляции.

4. Разработанные модели могут быть использованы для расчета мгновенного и среднего в заданном интервале времени значений КПД системы электроснабжения.

#### СПИСОК ЛИТЕРАТУРЫ

1. Потемкин В.Г. Система MatLab, справочное пособие: М., МИФИ, 1988.

2. Дьяконов В., Круглов В. Математические пакеты расширения MatLab, специальный справочник. С-Пб., 2001.

3. Черных И.В. Моделирование электротехнических устройств в MATLAB, SimPowerSystems и Simulink. – М.: ДМК Пресс; СПб.: Питер, 2008. – 288 с.

4. SEMISEL Simulation. http:// www.semikron.com.

5. M.H. Rashid, H.M. Rashid. SPICE for Power Electronics and Electric Power Second Edition - CRC Press, Taylor & Francis Group, the academic division of T&F Informa plc. Boca Raton London New York, 2006. - 530 p.

6. Колпаков А. И. Моделирование транзисторов IGBT с помощью PSPICE // Компоненты и технологии. – 2002. – № 840.

7. Недолужко И., Лебедев А. Методика определения параметров PSPICE моделей IGBT транзисторов // Силовая электроника. – 2005. – №2.

8. Ивахно В.В., Замаруев В.В., Маляренко Е.А., Стысло Б.А. Семивол И.В. Учебный лабораторный стенд для исследования характеристик IGBT-модулей // Технічна електродинаміка. – 2008. – Тематичний випуск "Силова електроніка та енергоефективність", ч. 4. – Київ: ІЕД НАН України,  $2008. - C.$  125-128.

9. Semikron Innovation + Service. Power Semiconductors 99. Semikron International. Germany.

10. Mohan N., Undeland T.M., Robbins W.P. Power Electronics. Converters, Application and Design. John Willy & Sons, INC, N.Y., 1995, 802 p.

**Bibliography (transliterated)**: *1.* Potemkin V.G. Sistema MatLab, spravochnoe posobie: M., MIFI, 1988. *2.* D'yakonov V., Kruglov V. Matematicheskie pakety rasshireniya MatLab, special'nyj spravochnik. S-Pb., 2001. *3.* Chernyh I.V. Modelirovanie `elektrotehnicheskih ustrojstv v MATLAB, SimPowerSystems i Simulink. - M.: DMK Press; SPb.: Piter, 2008. - 288 s. *4.* SEMISEL Simulation. http:// www.semikron.com. *5.* M.H. Rashid, H.M. Rashid. SPICE for Power Electronics and Electric Power Second Edition - CRC Press, Taylor & Francis Group, the academic division of T&F Informa plc. Boca Raton London New York, 2006. - 530 r. *6.* Kolpakov A. I. Modelirovanie tranzistorov IGBT s pomosch'yu PSPICE // Komponenty i tehnologii. - 2002. - № 840. 7. Nedoluzhko I., Lebedev A. Metodika opredeleniya parametrov PSPICE modelej IGBT tranzistorov // Silovaya `elektronika. - 2005. - ʋ2. *8.* Ivahno V.V., Zamaruev V.V., Malyarenko E.A., Styslo B.A, Semivol I.V. Uchebnyj laboratornyj stend dlya issledovaniya harakteristik IGBTmodulej // Tehnichna elektrodinamika. - 2008. - Tematichnij vipusk "Silova elektronika ta energoefektivnist", ch. 4. - Kiïv: IED NAN Ukraïni, 2008. - S. 125-128. 9. Semikron Innovation + Service. Power Semiconductors 99. Semikron International. Germany. *10.* Mohan N., Undeland T.M., Robbins W.P. Power Electronics. Converters, Application and Design. John Willy & Sons, INC, N.Y., 1995, 802 p.

*ɉɨɫɬɭɩɢɥɚ 23.03.2011* 

Жемеров Георгий Георгиевич, д.т.н., проф.  $I$ Вахно Владимир Викторович, к.т.н., проф. **Ковальчук Ольга Игоревна, аспирант** Национальный технический университет "Харьковский политехнический институг" кафедра "Промышленная и биомедицинская электроника" 61002, Харьков, ул. Фрунзе 21 тел./факс: (057) 707-63-12 e-mail: zhemerov@online.kharkiv.net, Olha.kov@mail.ru

*Zhemerov G.G., Ivahno V.V., Kovalchuk O.I.* 

#### **Calculation of loss power and structure temperature of transistor-diode modules in converters computer simulation**

A calculation method for the total instant power of static and dynamic losses and transistor-diode modules transition temperature is considered under discrete simulation of semiconductor converters by means of MatLab (Simulink) in modes with a quantization interval in models close to the transistor turn-on and turn-off times.

*Key words –* **semiconductor device, transistor, loss power, static loss, dynamic loss, turn-on time, turn off-time, MatLab model, computer simulation, converter.**